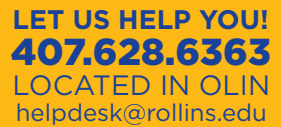

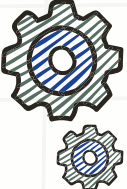

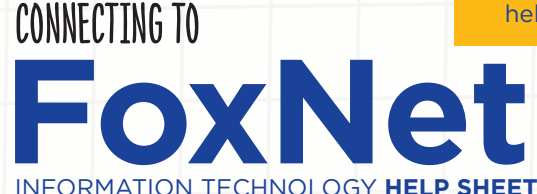

# **Windows PC**

- 1. Click the Wi-Fi menu, bottom-right of your screen, to display the list of available networks.
- 2. Select "Rollins-Windows" and select "Connect."
- 3. Follow the on-screen prompts and web page instructions.
	- Note: it is OK to allow the process to continue by answering questions that may come up during the connection (e.g. accepting/deleting certificates, allowing programs to run, etc.)
- 4. Use your Rollins credentials when prompted to connect to FoxNet.

## **MAC**

- 1. In the Wi-Fi menu in the top-right corner of the menu bar, select "FoxNet" from the drop-down list of networks.
- 2. Enter your FoxID and password. *To save your login credentials, select "Remember This Network." Click "OK" to continue.*
- 3. Accept the server's certificate (first-time authentication only) ice1.rollins.edu or ice2.rollins.edu. Select "Continue" at prompt.
- 4. You will be prompted for your computer password to make changes to your "Certificate Trust Settings." Enter your password, and click "Update Settings."

## **iOS (iPhone/iPad)**

- 1. Open "Settings" on your iOS deice.
- 2. Select "Wi-Fi." Your device will load available networks.
- 3. Select "FoxNet."
- 4. When prompted for a username/password, enter your FoxID and password.

### **Android**

- 1. Select and enable Wi-Fi on your device.
- 2. Select "FoxNet."
- 3. A settings menu will pop-up. *Your device may not require all included below.*
	- EAP method: PEAP Phase 2
	- Authentication: MSCHAPV2 CA
	- Certificate (or Client Certificate): Unspecified
	- Identity: FoxID (without @rollins.edu)
	- Anonymous Identity: (leave blank)
	- Password: Rollins password

#### **Miscellaneous Devices (gaming consoles, smart tvs, etc.)**

- 1. Wireless Network: "Rollins-MiscDevices."
- 2. Password: T@rN@tion!
	- For devices that do not support using the FoxID for the username.

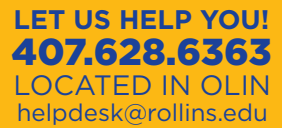

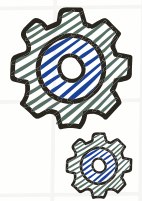

CONNECTING TO accounts at **Rollins** INFORMATION TECHNOLOGY **HELP SHEET**

## **Logging into Campus Email**

- 1. Go to rollins.edu/directories.
- 2. Click on Campus Email
- 3. Use your full email email address as your username and your Rollins password.
	- Name: Tommy Tar
	- Username/FoxID: ttar@rollins.edu
	- Password: Your16characters *(example)*

#### **Logging into Other Accounts (e.g. FoxLink, BlackBoard)**

- 1. Go to rollins.edu/directories.
- 2. Click on the appropriate link.
- 3. Use your FoxID (without the @rollins.edu) as your username, and your Rollins password.

#### **Changing Your Password**

- 1. Visit password.rollins.edu and click on the appropriate link.
	- You will be able to initiatie a "Password Change" or a "Password Reset."

**For more information, visit our website: rollins.edu/it Or email us at helpdesk@rollins.edu**